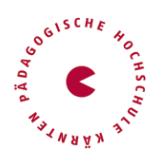

Die Anmeldung zum Bachelorstudium erfolgt über ein Bewerbungstool in PH-Online.

### **1) Sie haben bereits einen PH-Online-Zugang an der PH Ktn in der Fortbildung**

- Schritt 1: Loggen Sie sich ins PH-Online-System ein.
- Schritt 2: Klicken Sie auf der Visitenkarte (Startseite) auf "Meine Bewerbungen".
- Schritt 3: Wählen Sie Wintersemester 2024 (Startzeitpunkt des Studiums).
- Schritt 4: Wählen Sie als Art des Studiums Bachelorstudium und anschließend Elementarpädagogik aus der Liste aus.
- Schritt 5: Folgen Sie dem Menü, das Sie durch eine Datenüberprüfung führt.

#### **2) Sie sind noch an keiner PH registriert**

Bitte registrieren Sie sich in PH-Online, um ein Konto anzulegen, mit dem Sie während des Studiums arbeiten werden. Dazu öffnen Sie den Link [https://www.ph](https://www.ph-online.ac.at/ph-ktn/wbSelbstRegPerson.register)[online.ac.at/ph-ktn/wbSelbstRegPerson.register](https://www.ph-online.ac.at/ph-ktn/wbSelbstRegPerson.register) und führen nachstehende Schritte durch:

Alternativ finden Sie diesen Link auch auf unserer "Startseite - PH Online" <https://www.ph-kaernten.ac.at/services/ph-online/>

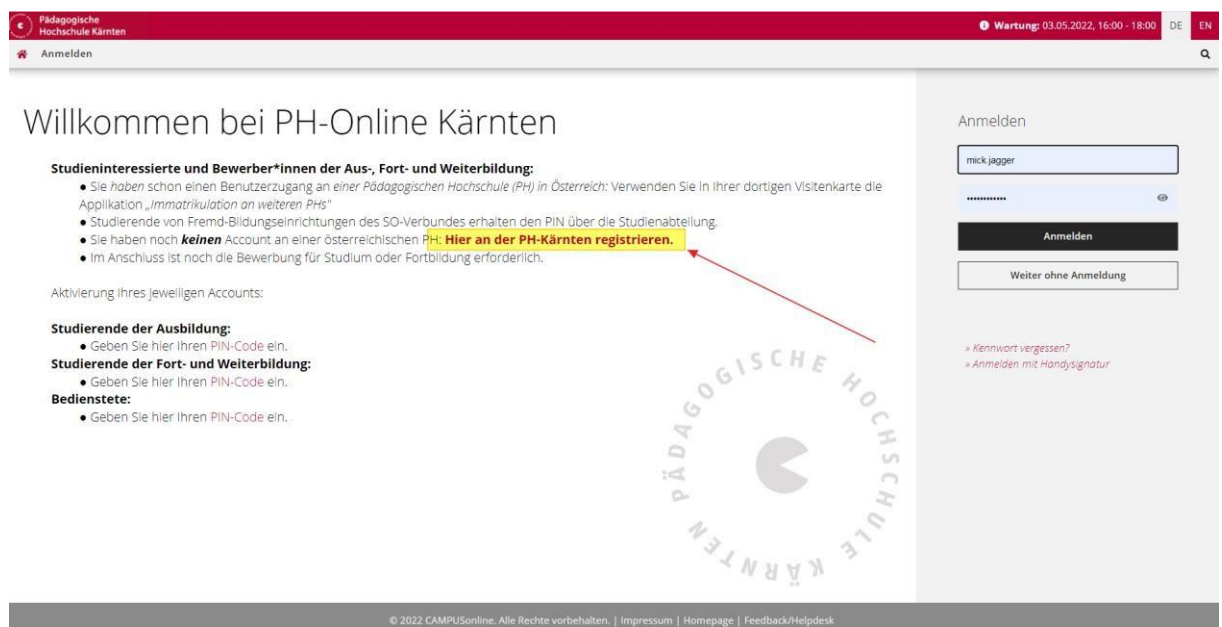

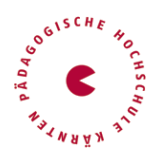

# a.o. Bachelorstudium Inklusive Elemetarpädagogik

• Registrierung – Basis-Anwender\*in

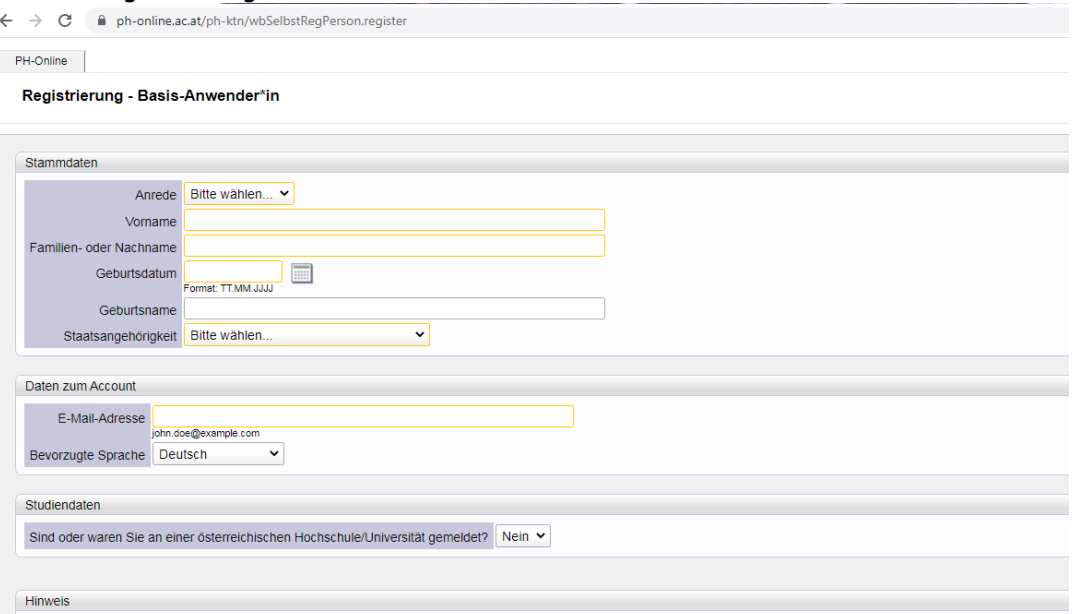

Bitte die Stammdaten ausfüllen und eine **persönliche** Mailadresse eingeben

Nach Absenden Ihrer Registrierung erhalten Sie ein Antwortmail. Bestätigen Sie den **Aktivierungslink**. Sie wählen ein Kennwort, das Sie sich zusammen mit der angegebenen Mailadresse bzw. den **Zugangsdaten bitte vor Abschluss der Registrierung notieren**.

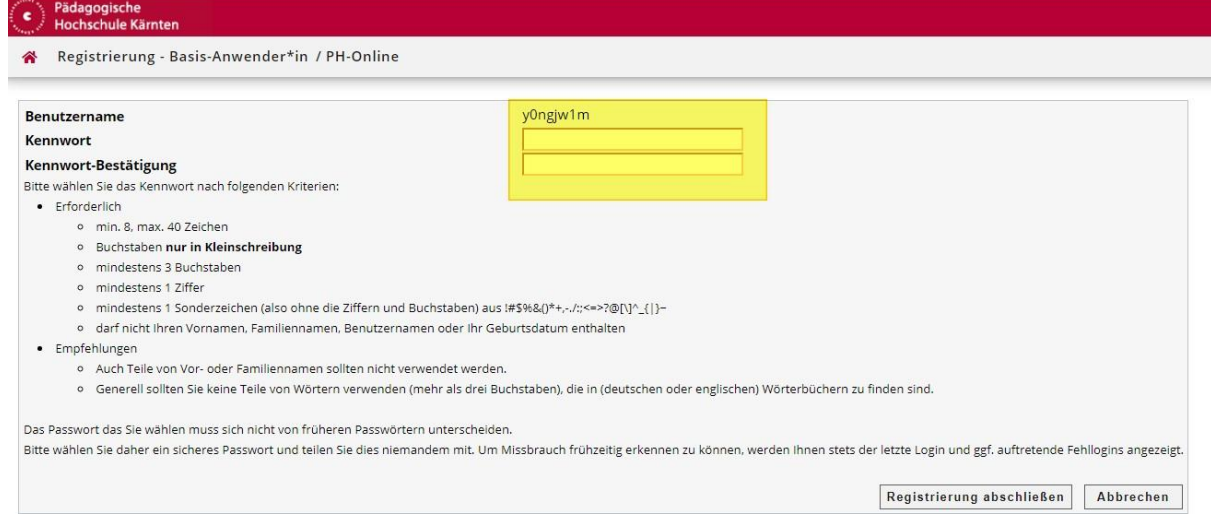

Sie benötigen diese Informationen für den neuerlichen Einstieg ins PH-Online System. (Beim ersten Mal werden Sie automatisiert dorthin geleitet) Ist Ihre Registrierung nicht erfolgreich, erhalten Sie ein Mail mit einem Code, welches Sie bitte umgehend an [studienbewerbung@ph-kaernten.ac.at](mailto:studienbewerbung@ph-kaernten.ac.at) senden. Wir bearbeiten die Fehlermeldung (ev. bereits vorhandene Daten) und kontaktieren Sie möglichst rasch. Bitte haben Sie Verständnis dafür, dass dies bis zu 3 Werktagen dauern kann.

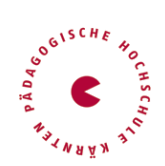

# a.o. Bachelorstudium Inklusive Elemetarpädagogik

### Wenn erforderlich – neuerliche Anmeldung in PHO [https://www.ph-online.ac.at/ph-ktn/ee/ui/ca2/app/desktop/#/login](https://www.ph-online.ac.at/ph-ktn/ee/ui/ca2/app/desktop/%23/login)

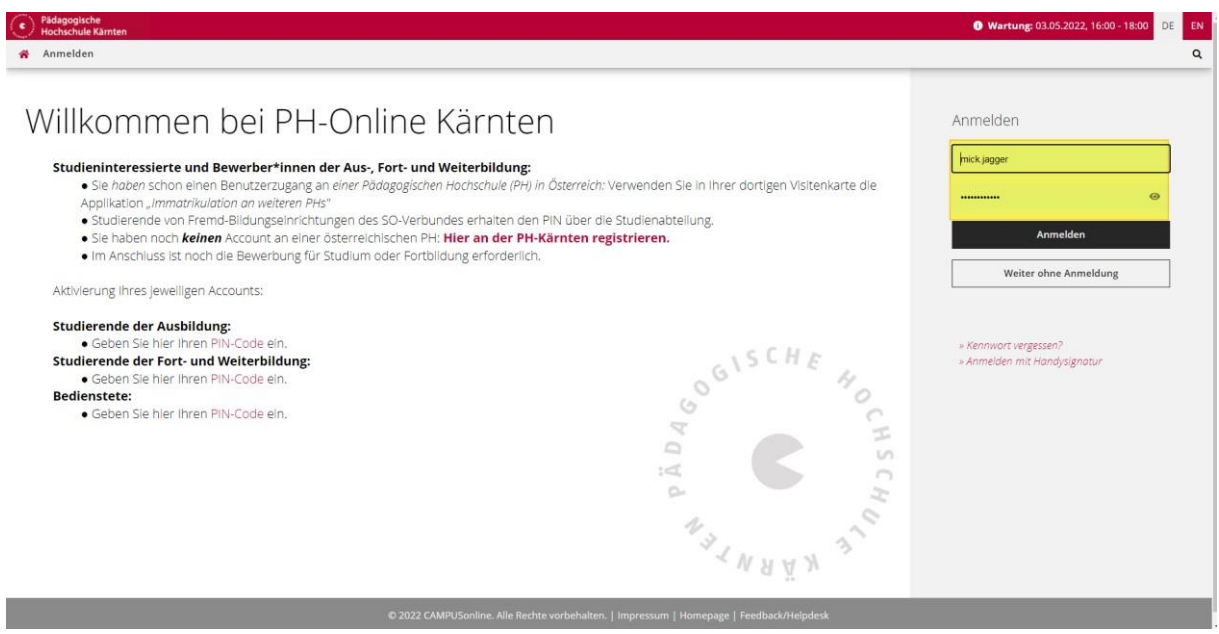

 Nach Aktivierung des Zugangs klicken Sie auf der Startseite im PH-Onlinesystem auf "**Meine Bewerbungen**".

#### Das Erstellen des Accounts nimmt einige Zeit in Anspruch – bitte nicht nochmals klicken.

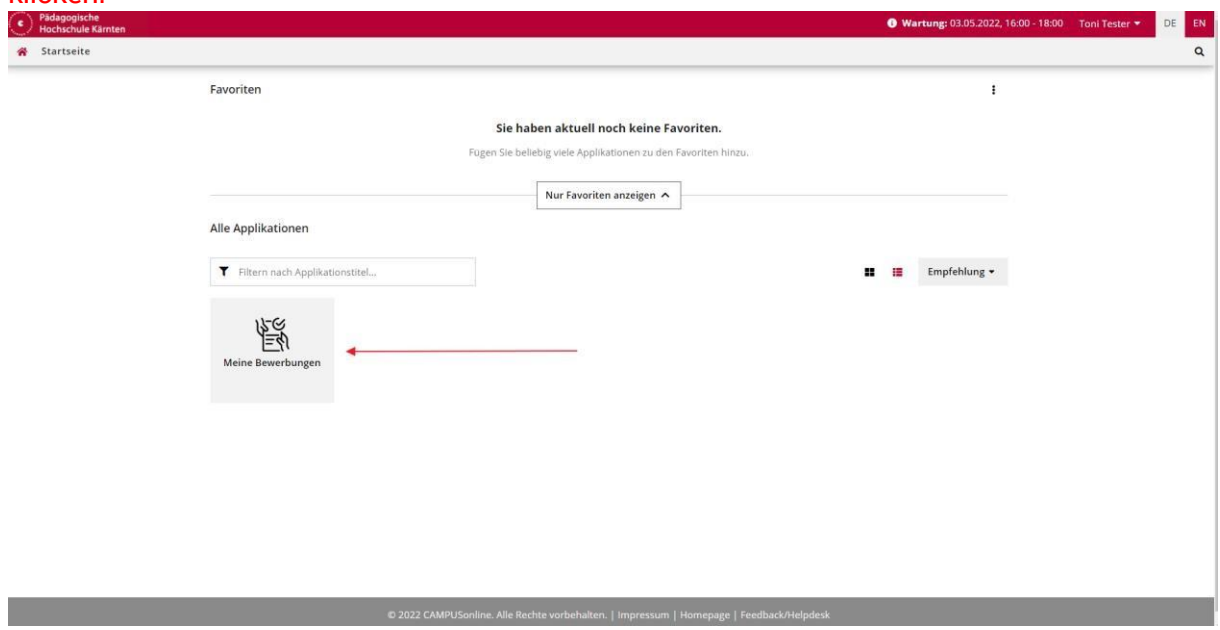

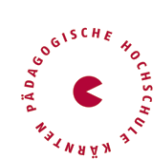

 Wählen Sie das entsprechende Semester und das gewünschte Studium, für welches Sie die Zulassung erhalten haben. (Wintersemester 2024)

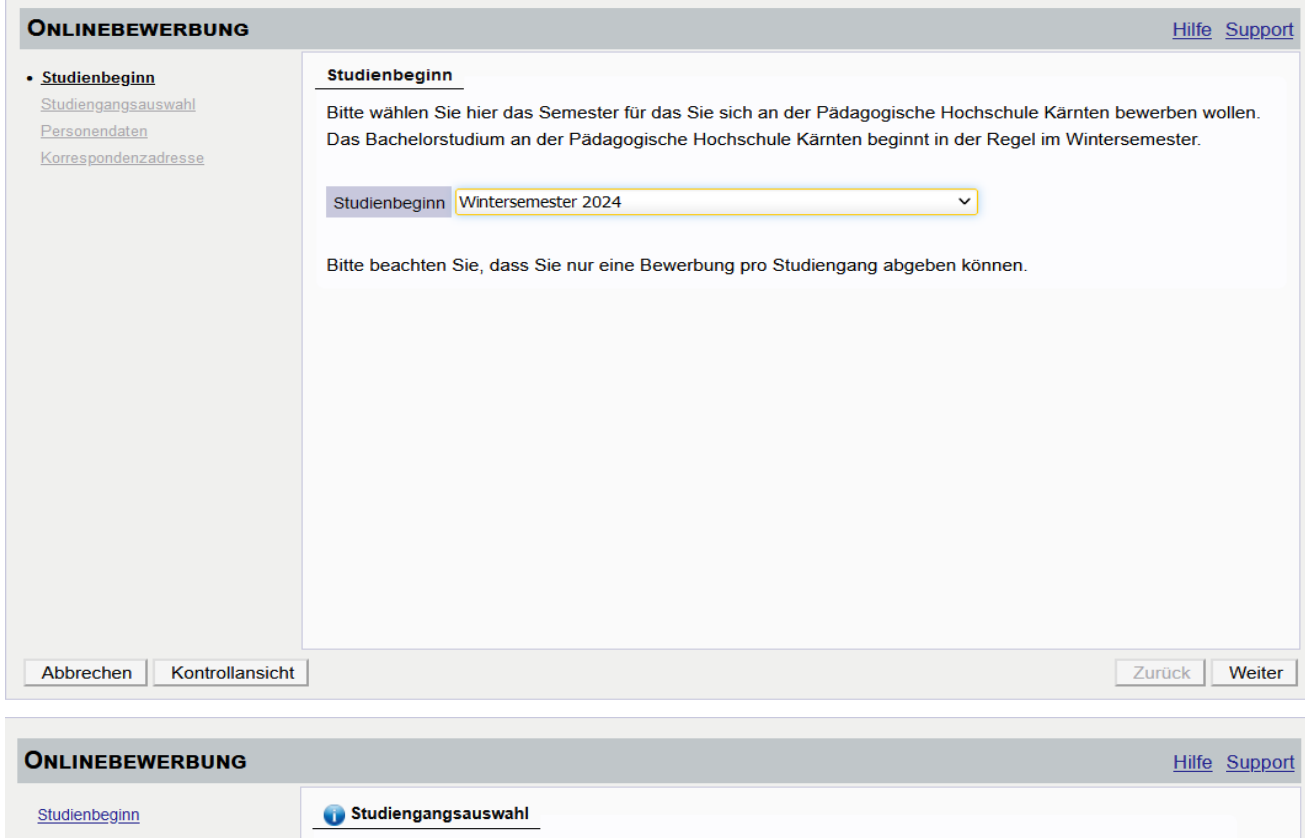

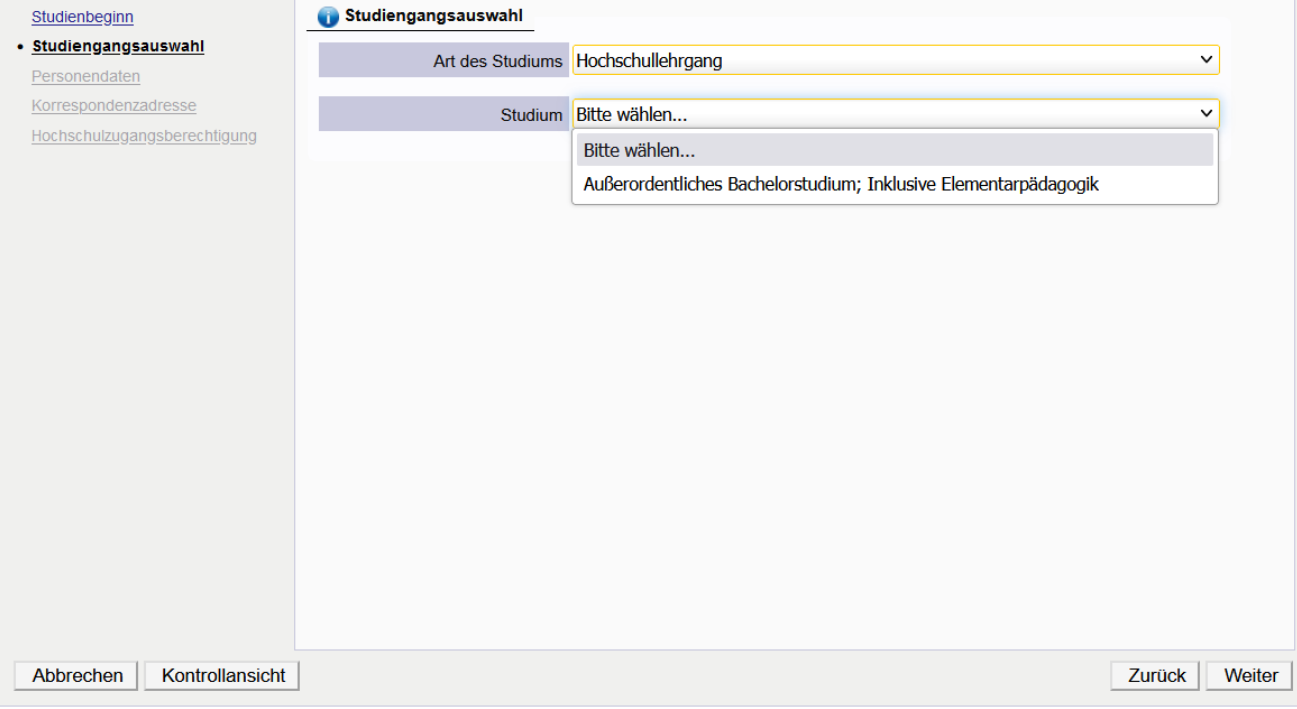

Anschließend geben Sie die erforderlichen Daten ein.

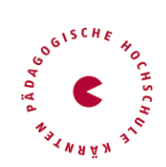

Zum Abschluss laden Sie noch Ihre Dokumente hoch und bestätigen am Ende die Bewerbung.

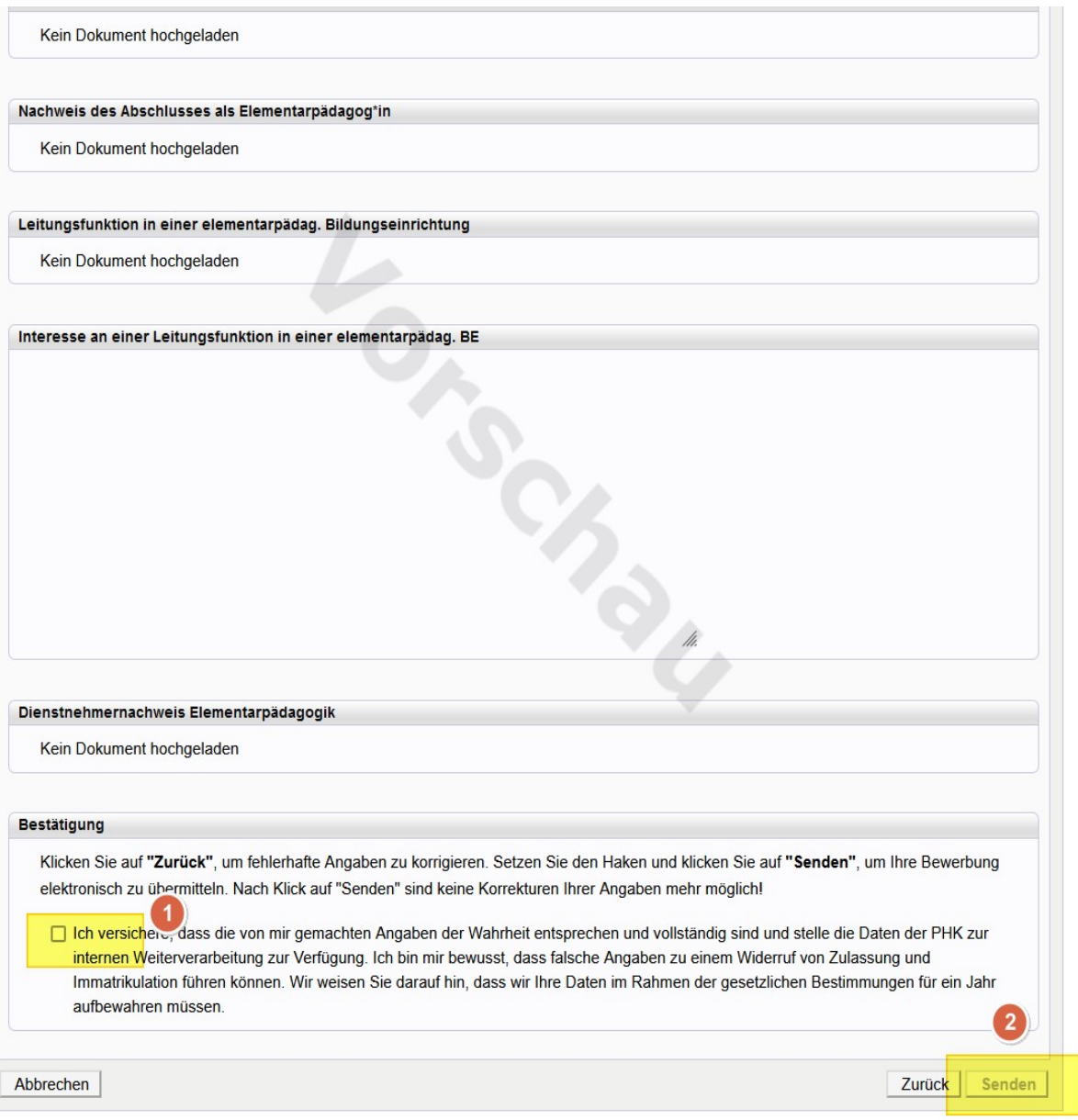

Sollte Ihre Bewerbung erfolgreich verlaufen, werden Sie über die weiteren Schritte durch unsere Studienabteilung informiert.

Viel Erfolg bei Ihrer Bewerbung!